Данный тип подключения настраивается точно так же как и обычное подключение ([согласно инструкции\)](index.php?page=22).

Только требует нескольких дополнительных шагов, описанных ниже.

- 1. Перед настройкой подключения необходимо скачать файл [l2tp-disable-ipsec.reg](download/l2tp-disable-ipsec.reg).
- 2. Запустите скачанный файл и разрешив ему внести изменения в реестр.
- 3. Теперь переходите к настройке согласно инструкции.
- 4. На вкладке "**Сеть**" выбирайте протокол "**L2TP IPSec VPN**", вместо "**PPTP VPN**".

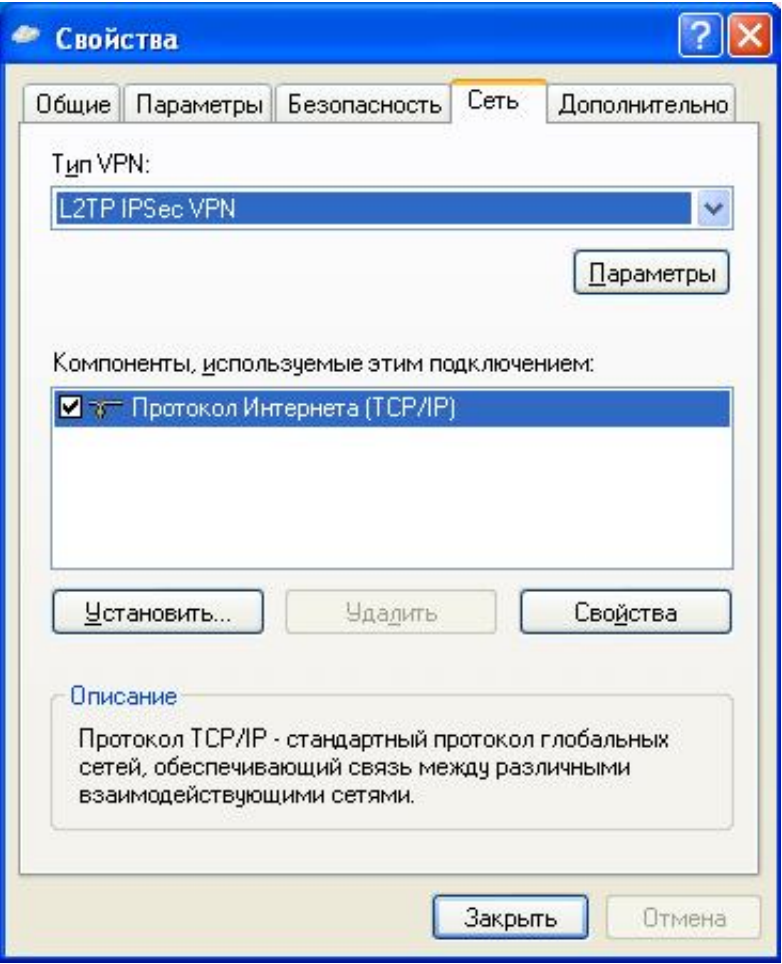